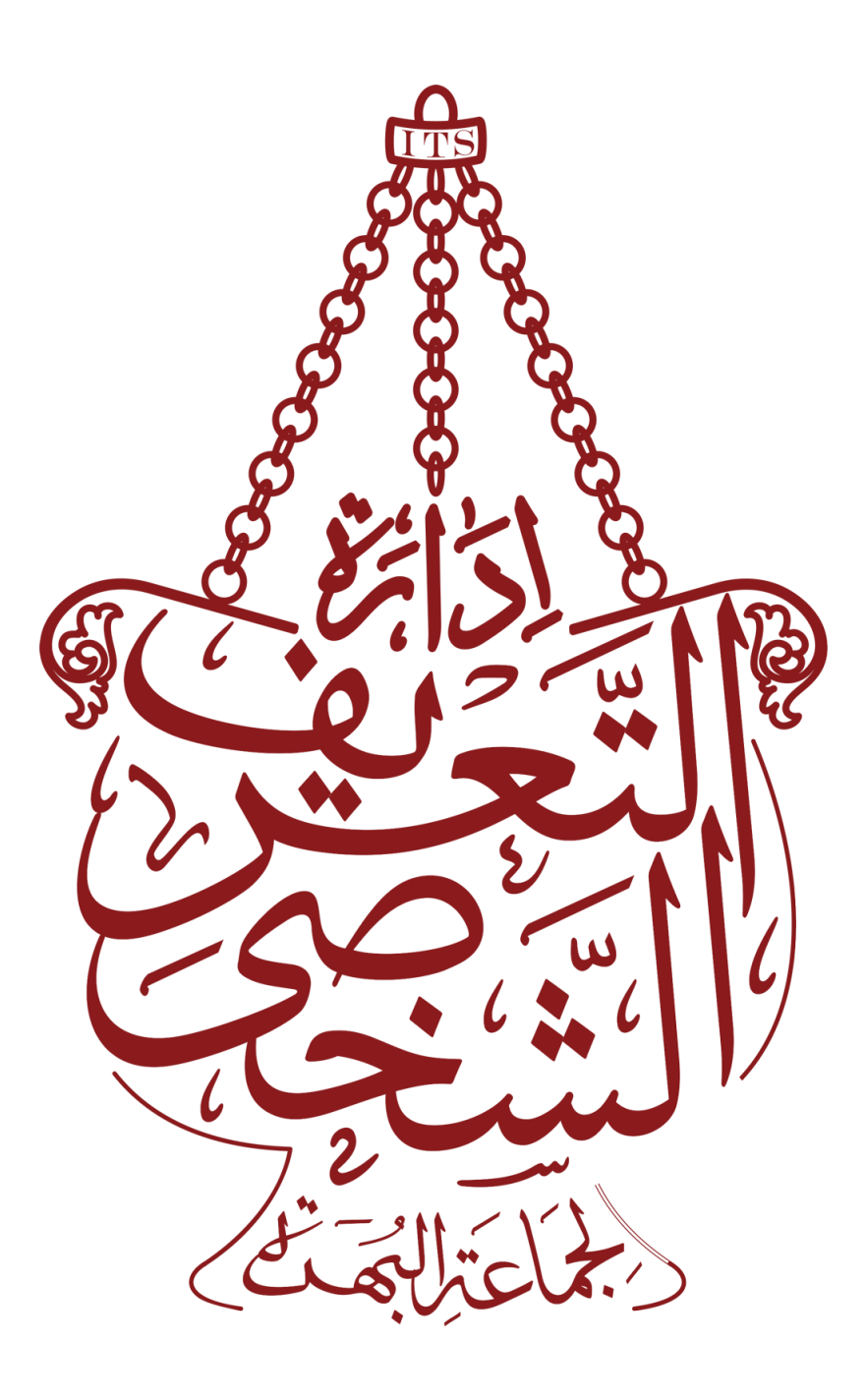

# *DA167/005/AC#28139944.6 Idaratut Ta'reef al Shakhsi (ITS)*

# *www.[ITS52](http://www.its52.com/).com*

*ITS Cookie Policy*

The data we collect through using cookies helps us understand our users better so that we can provide a more focused user experience. Using the knowledge of your previous visits to our website, the Trust can enhance subsequent visits by tailoring our content to match your requirements. We use cookies principally because we want to make our websites user-friendly, and we are interested in anonymous user behaviour. Our cookies don't store sensitive or personally identifiable information such as your name and address or payment card details. Here's a list of the main types of cookies we use, and what we use them for.

#### **1. Strictly Necessary Cookies**

These cookies are essential in order to enable you to move around the website and use its features, such as accessing secure areas of the website. Without these cookies services you have asked for, like submission of miqaat registration forms, cannot be provided. Because these cookies are strictly necessary we do not need to ask for your consent to use them.

## **2. Performance Cookies**

These cookies collect information about how visitors use a website, for instance which pages visitors go to most often, and if they get error messages from web pages. Some of these are analytics cookies, set using third party web analytics software, which allow us to understand more about how our website is used. These cookies don't collect information that identifies a visitor. For example, like many organisations, we use Google Analytics to help us monitor our website traffic. All information these cookies collect is anonymous and does not affect your privacy. It is only used to improve how a website works. By using The Trust's website you agree we may place these types of cookies on your device.

#### **3. Functionality Cookies**

These cookies allow the website to remember choices you make (such as your name, or mohalla you are in) and provide enhanced, more personal features. For instance, these cookies can be used to remember changes you have made to text size, fonts and other parts of web pages that you can customise. They may also be used to provide services you have asked for such as watching a video. The information these cookies collect may be anonymised and they cannot track your browsing activity on other websites. By using the Trust's website you agree we may place these types of cookies on your device.

## **4. The Trust's cookies typically contain:**

A unique name set by the site that generated it A value – the information within it that recalls your previous activities an expiration date, which determines how long the cookie will remain active in your browser before being automatically deleted. 3rd Party Cookies and Social Networks If you click on a hyperlink from The Trust's websites to any third party websites (e.g. if you 'share' content from The Trust's websites with friends or colleagues through social networks), you may be sent cookies from these third party websites. Third party websites will have their own privacy and cookie policies which The Trust cannot control. Please check the third-party websites for more information about their cookies and how to manage them.

#### **What are Cookies?**

Cookies are most often small text files which websites may put on your computer or mobile device while you are browsing. Cookies can do lots of different jobs, for example:

- Remember you so that you don't have to repeat yourself every time you go back to a website
- Help search engines remember you want your search results in English
- Help a website remember your preferences so that you don't need to customise it every time
- Help us deliver a better service by communicating in a way that is relevant to you and showing you content we believe will be most relevant to you
- Identify and resolve errors
- Analyse how well a website is performing
- Essentially cookies are used for many purposes, the most common of which is to remember bits of information that help make browsing the web easier and more hassle-free.

When our websites use cookies to store personal information about you, the Trust then encrypts the personal data to prevent unauthorised use by anyone else. All modern browsers have tools to help you delete or block cookies from being set. But it's important to remember that many websites need cookies in order to function properly. The Trust's website is an example of this. By deleting or blocking cookies, you could also block certain personalised features such as namaaz times and you may not be able to take full advantage of some of the website's features.

#### **How to manage cookies**

ITS – Cookie Policy - 3 - If cookies aren't enabled on your computer, it will mean that your browsing or shopping experience on our website will be limited; some active content or movies may not work correctly as well as online shopping baskets. To "turn cookies on or off" for all websites via your web browser, you can follow the instructions below. If you're not sure which web browser you're using: For PCs: click on 'Help' at the top of your browser window and select the 'About' option For Macs: with the browser window open, click on the Apple menu and select the 'About' option How to check cookies are enabled on your PC

#### **Google Chrome:**

Click on the Spanner icon (top menu in browser) > select Settings Click the 'Under the Bonnet' tab on the left > then select the 'Content settings' button Under the cookies section choose the option that best suits your needs. Microsoft Internet Explorer 6.0, 7.0, 8.0: Click on 'Tools' (top menu in browser) > select 'Internet options' Click on the 'Privacy' tab Move the privacy slider to the level of privacy you require (Settings above Medium will disable cookies)

#### **Mozilla Firefox:**

Click on 'Tools' (top menu in browser) > select Options Then select the Privacy icon Check or uncheck the option "Tell websites I do not want to be tracked"

#### **Safari:**

Click on the Cog icon (top menu in browser) > select the 'Preferences' option Click on 'Privacy' tab and choose the option that best suits your needs How to check cookies are enabled on your Mac

#### **Microsoft Internet Explorer 5.0 on OSX:**

Click on 'Explorer' at the top of your browser window and select 'Preferences' options Scroll down until you see 'Cookies' under Receiving Files Select the option you require

#### **Safari on OSX:**

Click on 'Safari' at the top of your browser window and select the 'Preferences' option Click on 'Security' then 'Accept cookies' Select the option you require Mozilla and Netscape on OSX: Click on 'Mozilla' or 'Netscape' at the top of your browser window and select the 'Preferences' option Scroll down until you see cookies under 'Privacy & Security' Select 'Enable cookies for the originating web site only'

# **Opera:**

Click on 'Menu' at the top of your browser window and select 'Settings' Then select 'Preferences', select the 'Advanced' tab Then select 'Accept cookies' option

ITS – Cookie Policy **- 4 -**